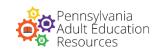

## Access to Quantitative Analysis Tools

To run a text through any of these tools, you will need to "scrub" the text to rid it of any irregular characters. Use the following directions as a guide for creating text that you can upload:

- 1. Copy and paste the original text into a Word document, or retype 1,000 words of the passage to submit it.
- 2. Eliminate any extraneous information other than the passage, title, and author. Delete tables, graphs, and other illustrations.
- 3. Save the copy as plain text.
- 4. When the pop-up appears (when you hit the "save" button), click on the option for "Other Encoding."
- 5. Choose US-ASCII from the menu.
- 6. Check "okay" in the box marked "Allow Character Substitution."
- 7. Resave the newly scrubbed file.
- 8. Certain tools allow you to run texts of only 1,000 words or less. Cut down your word count as necessary.

Access the tools using the links below.

**ATOS Analyzer** – Renaissance Learning

<u>Degrees of Reading Power - Questar</u>

<u>The Lexile Framework - MetaMetrics</u>

Readability Test Tool (Flesch-Kincaid) – WebFX